# **BIDSconvertR**

Release 0.0.1

**Niklas Wulms** 

## **OVERVIEW:**

| 1 | Aim                                                   | 3 |
|---|-------------------------------------------------------|---|
| 2 | Features                                              | 5 |
| 3 | Technical requirements                                | 7 |
| 4 | What the user needs to know to apply the BIDSconvertR | 9 |

The BIDSconvertR R-package converts MRI DICOM data into BIDS-specification.

Note: We welcome feedback on usability or new features for the BIDSconvertR, which is still in development.

OVERVIEW: 1

2 OVERVIEW:

#### **CHAPTER**

## **ONE**

## **AIM**

The goal of BIDSconvertR is to provide a workflow that can:

- open the BIDS conversion to both beginner and advanced R-users
- convert DICOM to NIfTI data using dcm2niix (https://github.com/rordenlab/dcm2niix)
- structure this data according to the BIDS specification (https://bids-specification.readthedocs.io/en/stable/)
- validate the manually entered sequence-ID's by color-coding
- enable easy access to the BIDS-Validator (Website/Docker) (https://bids-standard.github.io/bids-validator/)
- provide the papayaWidget viewer (https://github.com/muschellij2/papayaWidget) for inspecting images
- enable continuous application during data acquisition in ongoing studies

4 Chapter 1. Aim

#### **CHAPTER**

### **TWO**

### **FEATURES**

#### · Creation of a 'user\_settings' file that

- stores all settings and
- can be used to relaunch the conversion in case of new acquired data in ongoing studies

#### • Optional renaming of subject-ID's or session-ID's

- Extraction of the subject-ID's
- Removal of redundant strings

#### • Conversion with DCM2NIIX (Chris Rorden)

- Anonymization of metadata for the BIDS Folder
- Extraction of metadata with potentially identifying information that is stored in a separate folder

#### • Shiny-App for BIDS sequence editing

- Color-coded BIDS validation for manually entered sequence-ID's
- Selection of 'relevant' sequences for the BIDS folder

#### • Automatic start of BIDS-Validator

- in Docker if it is installed or
- on the BIDS-Validator homepage

#### · Shiny-App for navigating through the BIDS folder

- image viewing and visual quality control

When new files or sequences are added, the sequence mapper determines whether they are new. Then it reopens until everything is declared in accordance with BIDS. Files that have already been processed are bypassed.

**CHAPTER** 

## **THREE**

## **TECHNICAL REQUIREMENTS**

- Supported and tested on Microsoft 10 and Ubuntu 22.04.
- Not tested on MacOS, but it should work. You could try it out and let me know if there are any problems.

## WHAT THE USER NEEDS TO KNOW TO APPLY THE BIDSCONVERTR

#### **Important:** What it isn't:

A fully automated workflow that takes care of everything. You must have a basic understanding of files, folders, and DICOMS, as described below.

- What exactly is a folder or file? What happened to my data?
- What is a DICOM-containing folder?
- What is the difference between a subject- and sequence-ID?
- What exactly is BIDS?
- How to create valid BIDS sequence names?

So, if you can manually rename and restructure the folders according to BIDS, you can run the tool to scale things up.

### 4.1 BIDSconvertR

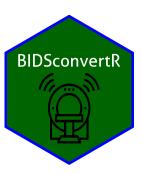

The hexagonal sticker was made using the iconspackage and based on the MRI svg graphics provided by Flaticon and mayadee FlaticonLink.

#### 4.1.1 Aim

BIDSconvertR aims to provide a workflow that can:

- do the task inside of the R environment
- convert DICOM data to NIfTI (with the awesome dcm2niix
- structure this data according to the BIDS specification

#### 4.1.2 Features

- · continuous application
  - lazy processing of already existing files
  - easy application during data collection in ongoing studies
- user-friendliness (minimial terminal interaction required)
  - user dialog with message boxes guiding the users through the workflow
  - Shiny App (GUI) for sequence editing and data inspection
- · file cleaning
  - Renaming of subject-IDs or session-IDs with regular expressions.
  - Renaming of session-IDs
- · BIDS validation
  - verification (color-coded) of sequence-IDs (comparing the entered sequence-IDs to regular expressions according to BIDS)
  - implemented validation with BIDS-Validator (Website/Docker)
- · quality control
  - user-friendly (papayaWidget image viewer) for BIDS datasets
- pseudonymized BIDS output (only metadata)
  - all potentially identifiable metadata was removed from images and JSONs

**Note:** Only the metadata contained within the BIDS folder is free of potentially identifiable information. Follow the legal terms when sharing your dataset and consider additional defacing, pseudonymization, or both.

#### 4.1.3 Milestones / To-Do's

- publish the BIDSconvertR
- testing the tool on MAC systems
- create Docker container
- move image viewer into separate package
- adapt code to CRAN requirements

## 4.2 Workflow visualization

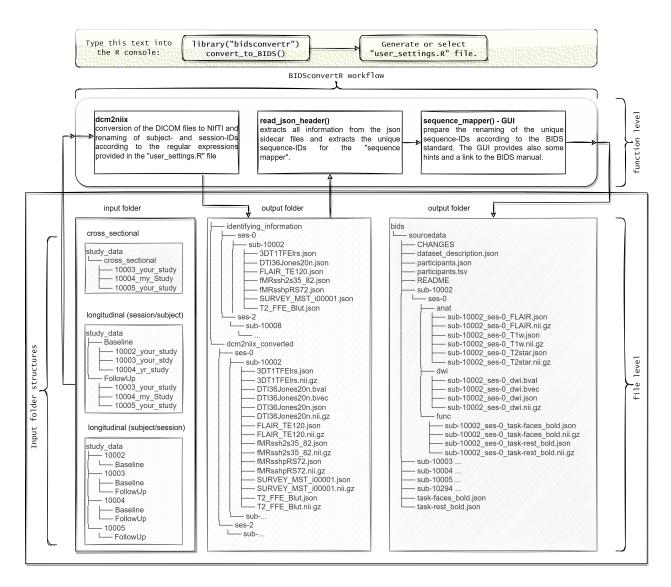

#### 4.3 Citation

Wulms, Niklas. 2022. Wulms/Bidsconvertr. Zenodo. https://doi.org/10.5281/ZENODO.5878407.

## 4.4 Install R, dependencies and RStudio

All code was tested with R Version 4.2.1, RTools42, and Tidyverse V 1.3.2.

#### 4.4.1 Windows

Download and install a recent R version (V 4.2.1).

Download and install Rtools42 according to your R-version (V 4.2.1). It is required to install the packages.

Download and install RStudio.

#### 4.4.2 Debian/Ubuntu

To install R and its dependencies, enter the following commands into the terminal.

Install RStudio.

Then "Right-Click -> Open With -> Software Install" should help in the installation.

#### 4.4.3 Mac

We need some collaborators, who try out the BIDSconvertR on a Mac system. Contact me, if you are interested.

## 4.5 Install the BIDSconvertR

**Note:** Please install R in accordance with the instructions. From here, copy & paste the following commands into RStudio's 'console' panel.

Known issues:

- If you are asked to install the package from binary source files select "yes".
- If you are asked to update packages, you can skip this step via '3' or update the packages via '1' or '2'.
- If there is a 'installation of package 'devtools' had non-zero exit status' error message, identify the package (here 'devtools') with the error message and install it manually via 'install.packages("package\_name")'.

Both packages must be installed only once. The devtools package is required to install packages from Github.

```
install.packages("shiny")
install.packages("devtools")
```

Using the command below, you can now install the most recent development version of BIDSconvertR.

```
devtools::install_github(repo = "wulms/bidsconvertr")
```

## 4.6 Requirements

#### 4.6.1 R-environment

- R (4.2.1)
- RStudio (recent version)
- R packages installed:
  - 'devtools'
  - 'shiny'
  - 'bidsconvertr'

## 4.6.2 Input data

The input data must have the following structure:

- an input folder containing all folders with DICOM data
- .../subjects/sessions/DICOM
- one folder per subject, for example: "00001", "00002"
- these folders containing the session data, each of which contains the DICOM data
- .../sessions/subjects/DICOM
- cross-sectional (at least one folder named 'crosssectional' or a custom session name)
- one folder per session, for example: "session\_1", "session\_2"
- these folders, which contain DICOM data in separate folders for each subject, e.g. "00001", "00002"
- if you have any additional file structures, please contact me, so that I can include them.

4.6. Requirements

## 4.7 The installation procedure

Installing R and RStudio and downloading sample data:

- To install the BIDSconvertR on Windows or Linux follow the instructions.
- Download the BIDScoin example data: Download here. Please be aware that the data has been compressed twice using gunzip (suffix: '.gz') and tar (suffix: '.tar'). You need to unpack both. Some programs do this in one step, others need to extract it twice. The data is fine, when you can easily click down the folder structure.

### 4.8 The BIDSconvertR workflow

This procedure should demonstrate how to use the BIDSconvertR. We appreciate the BIDScoin team's permission to use their sample data. This tutorial only covers the basic steps. You can find a detailed description including visualizations in the "workflow" section.

This workflow covers each stage of the BIDSconvertR workflow:

- Launch RStudio and use the R console from here on.
- Execute library("bidsconvertr", quietly = TRUE).
- Use the convert\_to\_BIDS()command to launch the tool.

### 4.8.1 Creation of 'user\_settings.R' file.

• Create your own 'user\_settings.R' file by following the popup messages.

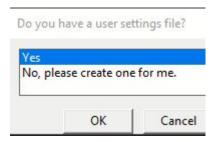

- Step 1: Choose the input folder that contains the DICOM's (here 'bidscointutorial\raw').

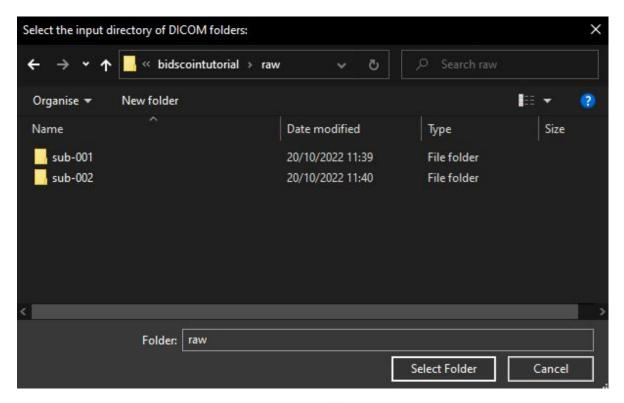

- Step 2: Select the ../subject/session/.. order of folders.

#### Select input data structure:

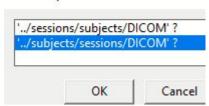

- Step 3: Create and choose the output folder. All BIDSconvertR files (including the 'user\_settings.R' file) are saved here.

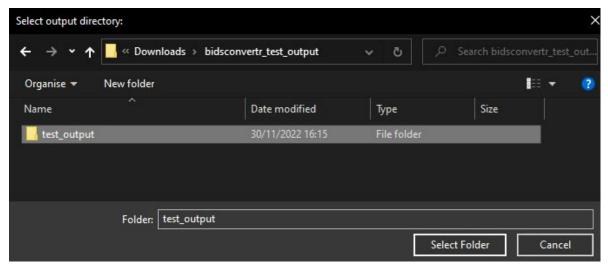

- Step 4: Do not use the "subject-ID" or "pattern to remove" features. You have compliant subject-IDs!

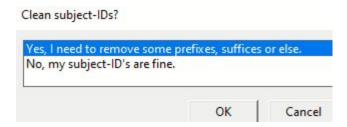

#### 4.8.2 GUI: sequence mapper

• Use the sequence mapper to rename your files in accordance with BIDS, click "save" and close the window. The workflow should automatically launch the next steps.

### BIDS sequence mapper

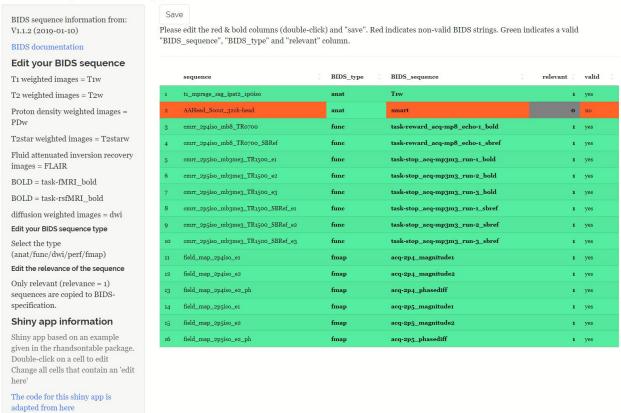

Here you find the entries as text for copy & pasting. Alternatively, download the sequence\_map.tsv from this link, right-click, save, and replace the file in your BIDS output folder.

| sequence                           | BIDS_type | BIDS_sequence                    | relevant |
|------------------------------------|-----------|----------------------------------|----------|
| t1_mprage_sag_ipat2_1p0iso         | anat      | T1w                              | 1        |
| AAHead_Scout_32ch-head             | anat      | smart                            | 0        |
| cmrr_2p4iso_mb8_TR0700             | func      | task-reward_acq-mp8_echo-1_bold  | 1        |
| cmrr_2p4iso_mb8_TR0700_SBRef       | func      | task-reward_acq-mp8_echo-1_sbref | 1        |
| cmrr_2p5iso_mb3me3_TR1500_e1       | func      | task-stop_acq-mp3m3_run-1_bold   | 1        |
| cmrr_2p5iso_mb3me3_TR1500_e2       | func      | task-stop_acq-mp3m3_run-2_bold   | 1        |
| cmrr_2p5iso_mb3me3_TR1500_e3       | func      | task-stop_acq-mp3m3_run-3_bold   | 1        |
| cmrr_2p5iso_mb3me3_TR1500_SBRef_e1 | func      | task-stop_acq-mp3m3_run-1_sbref  | 1        |
| cmrr_2p5iso_mb3me3_TR1500_SBRef_e2 | func      | task-stop_acq-mp3m3_run-2_sbref  | 1        |
| cmrr_2p5iso_mb3me3_TR1500_SBRef_e3 | func      | task-stop_acq-mp3m3_run-3_sbref  | 1        |
| field_map_2p4iso_e1                | fmap      | acq-2p4_magnitude1               | 1        |
| field_map_2p4iso_e2                | fmap      | acq-2p4_magnitude2               | 1        |
| field_map_2p4iso_e2_ph             | fmap      | acq-2p4_phasediff                | 1        |
| field_map_2p5iso_e1                | fmap      | acq-2p5_magnitude1               | 1        |
| field_map_2p5iso_e2                | fmap      | acq-2p5_magnitude2               | 1        |
| field_map_2p5iso_e2_ph             | fmap      | acq-2p5_phasediff                | 1        |

Now the data is automatically saved into BIDS, the BIDS validator is started, and the Shiny BIDS viewer starts.

## 4.9 Starting the workflow

```
# Load the library.
# The 'quietly' argument turns off the messages about loading other dependencies.
library(bidsconvertr, quietly = TRUE)

# Start the workflow.
convert_to_BIDS()
```

### 4.9.1 The 'user settings.R' file - selection or creation

A 'user settings.R' file is required when using the 'convert to BIDS()' function. You are able to create a new file or select an already created one from a further conversion process.

**Note:** The 'user settings.R' file stores the settings and variables you've chosen (folders, filename convention, dcm2niix string, regular expressions). It is saved to the output directory and can be used again for future conversion processes. A user dialogue will walk you through the creation and selection process.

#### 4.9.2 Do you have a user settings file?

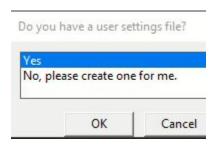

| Ор-  | What happens?                                                                                                  |
|------|----------------------------------------------------------------------------------------------------|
| tion |                                                                                                    |
| Yes  | You are able to select your already existing file. It is located inside of a output directory. The user dialog |
|      | is skipped.                                                                                                    |
| No   | Starts a selection process and creates your user settings file in the output folder.                           |

If you clicked "Yes", you have to select an already existing "user\_settings.R" file.

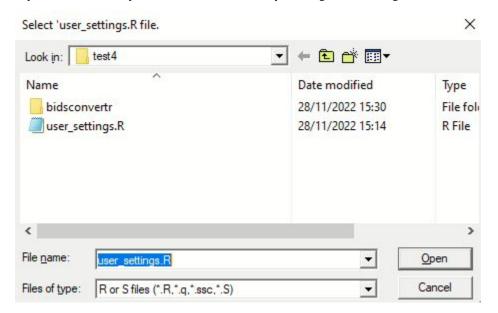

## 4.10 Creation of 'user settings' file.

**Note:** You entered convert\_to\_BIDS() and selected in the popup window that you want to create the user\_settings.R file. You have to know where your data is and should be saved to (select the according folders) and set some options based on your input data (session/subject or subject/session) folder order. The questions from each popup window are described below in their order.

You need RStudio for popup support (user-friendly solution). Otherwise the questions will be asked inside the terminal (for the advanced user).

### 4.10.1 Choose input directories (DICOM)

Select the root folder, which contains all session/subject or subject/session folders. If you just have one session, keep your data in a folder named, say, 'session-0'.

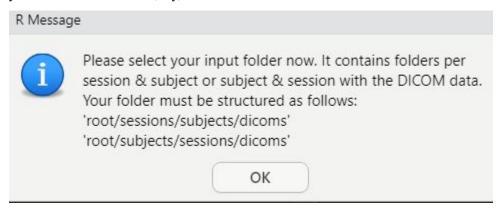

Please select the root directory of all DICOM images (your input folder, as described above.)

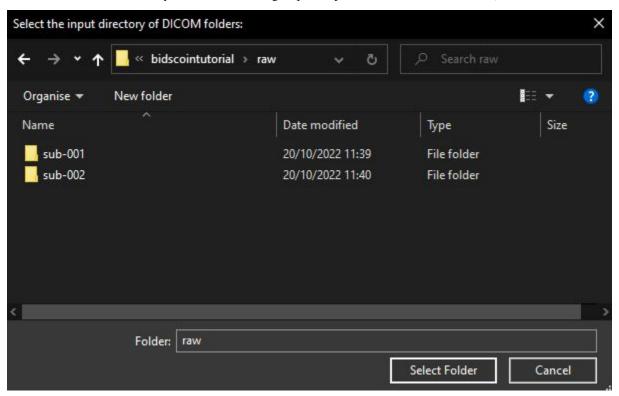

Several folders are listed in the terminal. These should include the DICOMs.

#### Do these folders contain the DICOM images?

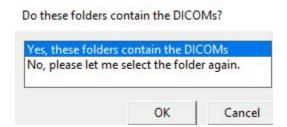

| Option to select | What happens?                           |
|------------------|-----------------------------------------|
| Yes              | next step                               |
| No               | You are able to select the folder again |

## 4.10.2 Select folder hierarchy (subject/session or session/subject)

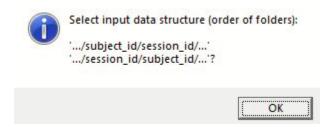

Is your DICOM data structured as 'session/subject' or 'subject/session'.

#### Select input data structure:

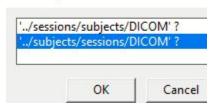

Based on this selection, the tool extracts the subject- and session-ID's. The folders are displayed on the console.

Please note: Any subject- or session-ID is possible! Without "sub-" or "ses-" as well.

| Folder order of your files | Selection       |
|----------------------------|-----------------|
| sub-0001/ses-01            | subject/session |
| ses-01/sub-0001            | session/subject |

Choose the option that best fits your data, as displayed in the terminal.

#### Were subject-ID's and session-ID's extracted correctly?

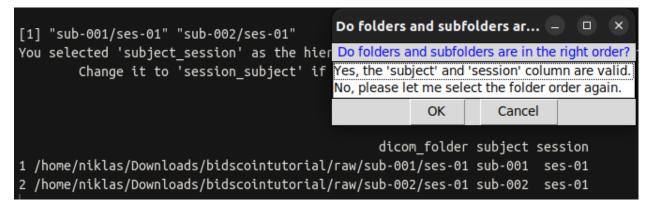

A table with the columns "subject" and "session" is displayed on the terminal. Do they appear to be valid?

| Option to select | What happens?                  |
|------------------|--------------------------------|
| Yes              | Next step is started.          |
| No               | Change the folder order again. |

### 4.10.3 Choose output directory (BIDS)

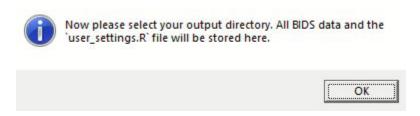

The output directory will contain:

- temporary files and metadata of the dcm2niix conversion,
- 'user\_settings.R' file and
- BIDS output.

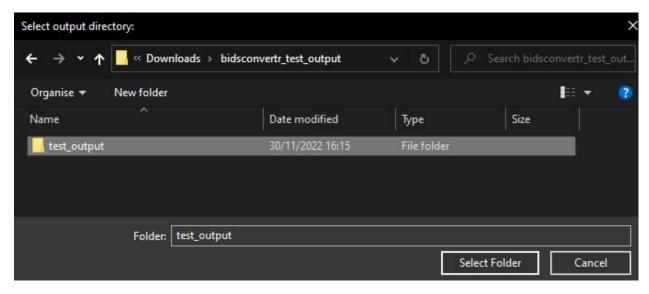

You can choose any folder on your hard drive. As a result, raw data can be stored somewhere other than where processed data is.

### 4.11 Advanced features

**Note:** This part is optional. You should read this if your subject-IDs are messy (have a redundant prefix, suffix, or string, for example), or if you want to rename your session-IDs.

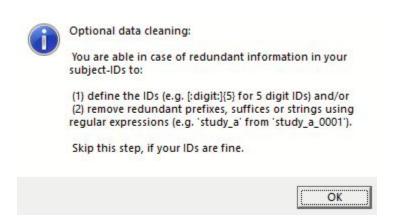

This section covers the optional cleaning or extraction of subject-ID's and renaming of sessions.

You are prompted to decide if you wish to edit subject- and session-ID's during the user dialog. You can skip this step if your data was already collected with clear subject- and session-ID's:

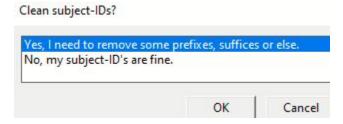

| Option to select    | What happens?                                                                                    |
|---------------------|--------------------------------------------------------------------------------------------------|
| No, my subject-ID's | The paths are created, subject- and session-ID's get a "sub-" and "ses-" prefix, if it isn't     |
| are fine.           | already there.                                                                                   |
| Yes                 | Set a subject-ID regular expression or set a string, prefix, suffix or regular expression, which |
|                     | is then removed from each subject-ID.                                                            |

### 4.11.1 Resources for regular expressions

For more information on regular expressions (regex) please see the stringR cheat sheet or RegexOne.

Each regex set here should match to your data. Contact me via email or the issues in this repository if you run across any troubles.

You should have enough freedom using these two routines to clean up your filenames and gradually change and improve your regular expression.

#### 4.11.2 subject-ID cleaning

The input folder name serves as the subject-ID. In the absence of a regular expression, the subject-ID is unaltered.

### Regular expression: subject-ID

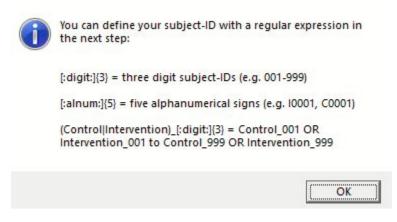

The subject-ID is extracted from the input string using this regular expression. If all of your files had a well established naming convention, you could use this.

| subject-ID      | regular expression            | described in words                            | output subject- |
|-----------------|-------------------------------|-----------------------------------------------|-----------------|
| 01234           | [:digit:]{5}                  | 5 digits                                      | sub-01234       |
| Control2132     | (Control Patient)[:digit:]{4} | "Control" OR "Patient" followed by 4 digits   | sub-Control2132 |
| Pa-             | (Con-                         |                                               | sub-Patient0213 |
| tient0123_test  | trol Patient)[:digit:]{4}     |                                               |                 |
| abcd0123        | [:alpha:]{4}[:digit:]{4}      | 4 letters and 4 digits                        | sub-abcd0123    |
| pilot_sdfjd3222 | [:alpha:]{4}[:digit:]{4}      |                                               | sub-sdfjd3222   |
| adc932d         | [:alnum:]{5,7}                | between 5 to 7 alphanumeric (letters, digits) | sub-adc932d     |
| 23d49           | [:alnum:]{5,7}                |                                               | sub-23d49       |

Examples of subject-ID regular expressions

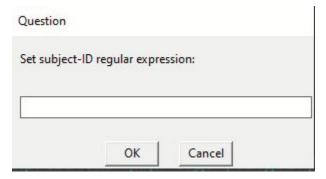

#### Regular expression: pattern to remove

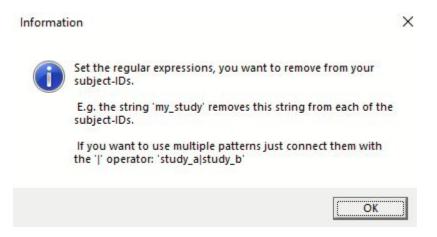

The pattern\_to\_remove regular expression simply removes the regular expression(s) from the subject-ID.

| subject-ID    | regular expression     | described in words                             | output subject- |
|---------------|------------------------|------------------------------------------------|-----------------|
| 02313_bidi-   | _(bidi-                | "_" followed by "bidirect", "BiDirect" or "Bi- | sub-02313       |
| rect          | rect BiDirect Bidiect) | Diect"                                         |                 |
| 03211_BiDi-   | _(bidi-                |                                                | sub-03211       |
| rect          | rect BiDirect Bidiect) |                                                |                 |
| 02111_Bidiect | _(bidi-                |                                                | sub-02111       |
|               | rect BiDirect Bidiect) |                                                |                 |
| test0111      | test study_a_          | "test" or "study_a_"                           | sub-0111        |
| study_a_1111  | test study_a_          |                                                | sub-1111        |
|               |                        |                                                |                 |
| pre9222post   | pre post suffix prefix | as in the cell above                           | sub-9222        |
| suf-          | pre post suffix prefix |                                                | sub-223         |
| fix223prefix  |                        |                                                |                 |

Examples of 'patterns to remove' regular expressions

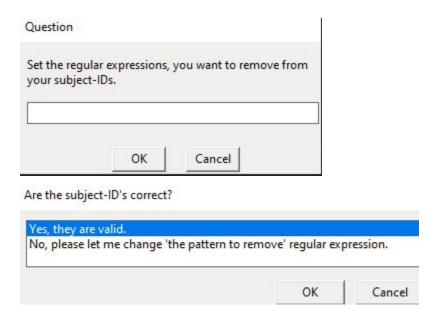

### 4.11.3 session-ID cleaning

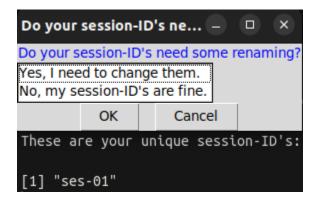

You can choose to keep them or rename them.

| Option to select              | What happens?                                                           |
|-------------------------------|-------------------------------------------------------------------------|
| Yes, I need to change them    | Each session is opened separately and you can enter the new session-ID. |
| No, my session-ID's are fine. | Nothing is edited, you keep your session-IDs                            |

#### Yes:

"Yes, I need to change them" can result in output like this. Your session-IDs can now be edited. The user could also choose to use "followup" or something else.

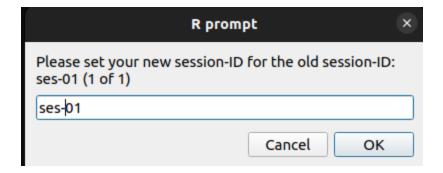

| session-ID (old) | session-ID (user input) | session-BIDS |
|------------------|-------------------------|--------------|
| baseline         | 1                       | ses-1        |
| follow_up        | 2                       | ses-2        |

#### No:

"No, my session-ID's are fine"

| session-ID (old) | session-BIDS  |
|------------------|---------------|
| baseline         | ses-baseline  |
| follow_up        | ses-follow_up |

## 4.12 dcm2niix conversion

Your data is converted into NifTI format using dcm2niix based on the inputs. All potentially identifiable metadata was removed with dcm2niix from the NII + JSON files.

Each JSON header is read out and combined into one file for further inspection.

## 4.13 GUI: The sequence mapper

After extracting the distinct sequence-IDs, the Sequence Mapper, a Shiny application is started. You should be able to rename your sequences in accordance with the BIDS specification. A double-click on a cell will open it for editing. The Sequence Mapper should now begin displaying the interface as follows:

#### **BIDS** sequence mapper

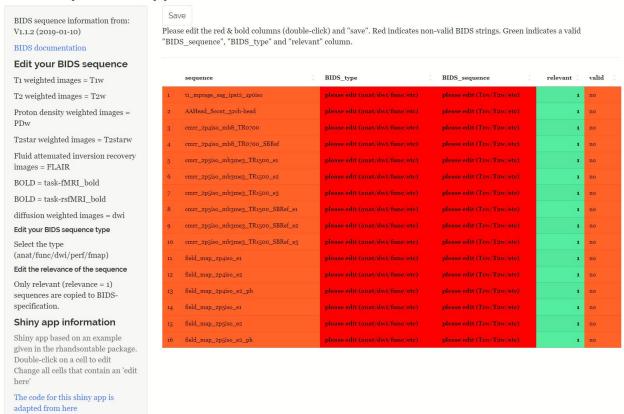

You have to edit each entry according to the BIDS specification. Some tips can be found on the left panel and hyperlinks to the BIDS specification. Then you click "save" and close the 'sequence mapper'.

- 1) You must edit every cell with the phrase "please edit."
- 2) Using regular expressions based on BIDS, each 'BIDS\_sequence' and 'BIDS\_type' entry is validated in the backend. There is a good possibility that a row will provide a valid BIDS output if it is coloured "green."
- 3) Note that you are not restricted in how you name files by us. If you mark a non-valid BIDS string as relevant, it will be copied to BIDS and you can save it.
- 4) Red rows with "irrelevant" flagged cells can be disregarded. There is no export of these to BIDS. However, you need to take the "please edit" out of them. This is required in order for the algorithm to recognize that the user has changed each cell.
- 5) After clicking "save", please exit the app. The workflow continues after the closing.

Please edit the red & bold columns (double-click) and "save". Red indicates non-valid BIDS strings. Green indicates a valid "BIDS\_sequence", "BIDS\_type" and "relevant" column.

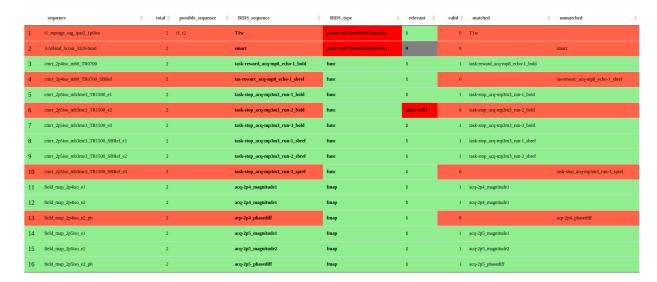

When a sequence is recognised as BIDS compatible, it is indicated in the "matched" column. Investigate each letter of the filename if your sequence appears in the "unmatched" column.

### 4.14 BIDS validation

**Note:** Only the metadata contained within the BIDS folder is free of potentially identifiable information. Follow the legal terms when sharing your dataset and consider additional defacing, pseudonymization, or both.

When everything is in order:

- 1. The files are copied to BIDS.
- 2. The BIDS validation process begins. If Docker is already installed on your machine, it is started automatically. If not, the online-version is launched, and you must choose your folder manually. Please note: Files are never uploaded to the BIDS-Validator.
- 3. You are prompted, if you want to remove temporary images from your hard disk. Avoid performing this by hand! Only do this after validating your data and gathering all of your data.

### 4.15 GUI: BIDS viewer

A Shiny viewer is launched to examine the images visually.

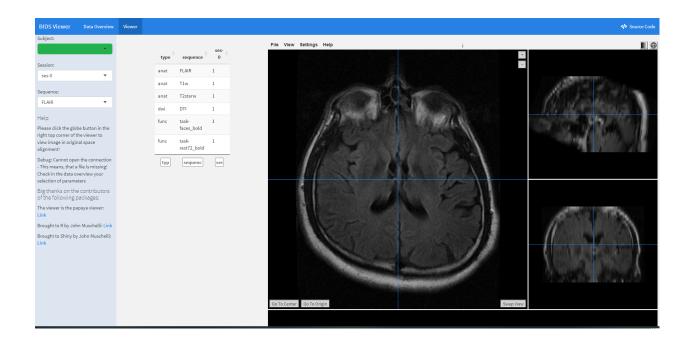

## 4.16 What is in my 'user\_settings.R' file?

You can also edit the file "user\_settings.R" manually to your needs.

| Variable                                                                                                    | Example                                                                                                    | Description                                                     |  |  |
|----------------------------------------------------------------------------------------------------|----------------------------------------------------------------------------------------------------|-----------------------------------------------------------------|--|--|
| path_input_d                                                                                                    | icő/me-                                                                                                    | Input path, where your DICOM folders are inside of session      |  |  |
|                                                                                                    | dia/niklas/BIDS_data/dicom/"                                                                                    | folders                                                         |  |  |
| path_output                                                                                                    | "/me-                                                                                                    | A path, where all the output of the converter should be written |  |  |
|                                                                                                    | dia/niklas/BIDS_data/BIDSconvert                                                                                | niklas/BIDS_data/BIDSconvertRto.                                |  |  |
| study_name                                                                                                    | "BiDirect Study"                                                                                                | Your study name, only needed for the dashboard rendering.       |  |  |
| regex_subject                                                                                                    | <b>_i4</b> :digit:]{5}"                                                                                         | Regex defining your unique subject ID's.                        |  |  |
| regex_group_                                                                                                    | id*[:digit:]{1}(?=[:digit:]{4})"                                                                                | Regex defining the group ID (if present).                       |  |  |
| regex_remove                                                                                                    | regex_remove_fattemet:]{1} [:blank:]{1} ((b d)i(d b)f bed brd gdix)(withtheet)(fin)(rset)2fSin theet))ie names. |                                                                 |  |  |
| ses-                                                                                                    | c("Baseline", "FollowUp", "Fol-                                                                                 | The folder (and session) names before conversion                |  |  |
| sions_id_old                                                                                                    | lowUp2", "FollowUp3")                                                                                           |                                                                 |  |  |
| ses-                                                                                                    | c("0", "2", "4", "6")                                                                                           | The folder (and session) names after conversion. These can be   |  |  |
| sions_id_new                                                                                                    |                                                                                                    | identical to "sessions_id_old". But note, that in BIDS a number |  |  |
|                                                                                                    |                                                                                                    | is the way to go.                                               |  |  |
| mri_sequences"T1 T2 DTI fmr rest rs func FLAIR sfilihetheraine sugvely sexprt ske tsss"; which should be matched to your |                                                                                                    |                                                                 |  |  |
|                                                                                                    |                                                                                                    | MRI sequence ID's.                                              |  |  |
| dcm2niix_arg                                                                                                    | guma <b>ba</b> ty_stfrffogl-zy-w0-iy"                                                                           | string of the arguments, which are used for dcm2niix, can be    |  |  |
|                                                                                                    |                                                                                                    | changed.                                                        |  |  |

Table 1: Information in the user settings file

#### 4.17 dcm2niix customisation

#### 4.17.1 installation of other versions

The "convert\_to\_BIDS()" function automatically uses the tested "v1.0.20211006" of dcm2niix. Other versions can be installed by changing the version number and running the script before running "convert to BIDS()" the first time.

Otherwise, go to your output folder, delete the dcm2niix files in it, and run the "install\_dcm2niix()" version with your version number.

https://github.com/rordenlab/dcm2niix/releases

```
install_dcm2niix("v1.0.20181125") # if you want to install the specific version v1.0. \Rightarrow 20181125
```

### 4.17.2 using other arguments

You can edit the dcm2niix\_argument\_string in the "user\_settings.R" file according to your needs.

Just read here or inspect the possible arguments from this image:

dcm2niix argument string <- -ba y -f %d -z y -w 0 -i y

| Argument | Setting | Behaviour                                        |
|----------|---------|--------------------------------------------------|
| -ba      | y (yes) | bids anonymisation of JSON sidecar               |
| -f       | %d      | string for the filename (do not change this one) |
| -z       | y (yes) | compress the output (nii.gz instead of nii)      |
| -w       | 0       | in case of duplicate filename -> skip            |
| -i       | y (yes) | ignore derived, localizer and 2d images          |

Used arguments for conversion

Please edit these, if the conversion went wrong.

## 4.18 Table of functions

| func-<br>tion    | description                                                                                                    | output                                                                                                    |
|------------------|----------------------------------------------------------------------------------------------------|----------------------------------------------------------------------------------------------------|
| con-<br>vert_to_ | Wrapper function for the whole workflow described below. Performs the BLEGO of the 'user_settings.R' file, DICOM conversion, reads the json sidecar files, starts the 'sequence mapper', copies the file into BIDS standard, creates a diagnostic dashboard and runs the 'Shiny BIDS' viewer. | All the outputs are described below.                                                                        |
|                  | Select a 'user_settings.r' file or create one with a point-and-click workflow. c_settings_file()                                                                                                    | The 'user_settings.R' file and the path to it.                                                              |
|                  | Uses the input from the 'user_settings.R' file to create all environment variablesemt() runs some checks on the data.                                                                                                    | Creates environment variables and dataframes.                                                               |
| in-<br>stall_dcr | Downloads and unpacks 'dcm2niix' cite{Li2016} to the output folder. n2niix() Gonwertes thech (COM images to NIfTI and removes all sensitive information                                                                                                    | Downloads dcm2niix to the output folder.                                                                    |
|                  | from the header and the json sidecar files.                                                                                                    | NIfTI (anonymized<br>header), json sidecar<br>(anonymized)                                                  |
|                  | dontractes of shynthe json sidecar files with the sensitive information from the DICOM images.                                                                                                    | json sidecar                                                                                                |
| read_jso         | n Recaders() json sidecars, builds a dataframe containing all this information and saves it.                                                                                                    | sequence_overview.tsv,<br>json_metadata.tsv                                                                 |
|                  | Starts the 'sequence mapper' shiny app to edit all unique sequence filenames mapped (S).                                                                                                    | sequence_map.tsv                                                                                            |
| check_se         | eqChucksnfapl()entries of the 'sequence mapper' were edited.                                                                                                    |                                                                                                    |
|                  | DSOpies and renames the files from the temporary folder to a BIDS sourcedata folder. Creates other required BIDS files.                                                                                                    | copy2BIDS.tsv,<br>CHANGES, README,<br>dataset_description.json,<br>participants.json, partici-<br>pants.tsv |
| start_bid        | s_\text{Mathetather}(BIDS-Validator in Docker (in Docker is installed) on the BIDS folder, otherwise the BIDS-Validator website is launched.                                                                                                    | Diagnostic output in the terminal about the BIDS validity of the dataset.                                   |
|                  | y SBAFDS(f)e 'Shiny BIDS' MR viewer app. This function can also be used on other datasets, when giving a BIDS path as argument.                                                                                                    |                                                                                                    |
| delete_te        | empskrithfiluser, if the temporary files should be deleted. Only recommended, when all data is converted and BIDS validity is ensured.                                                                                                    |                                                                                                    |

4.18. Table of functions

## 4.19 Table of diagnostic files

| file- | description                              | variables                                                                  |
|-------|------------------------------------------|----------------------------------------------------------------------------|
| name  |                                          |                                                                            |
| di-   | Output of the 'pre-                      | Take care, that your "subject/group/session_id" matches the regular ex-    |
| com_  | patasetsenvironment()' function.         | pressions. Inspect the 'output_path' variables to find out, where the data |
|       | Shows the extracted dicom                | will be saved after converting by dcm2niix cite{Li2016}. The 'rest_string' |
|       | folders, input and output                | variables contain the removed information from the subject names.          |
|       | paths, and the applied regular           |                                                                            |
|       | expressions.                             |                                                                            |
| json_ | metathata.tsv of the                     | Subject, group, session and sequence variables for identification and all  |
|       | 'read_JSON_headers()' func-              | physical MR parameters from the JSON sidecar.                              |
|       | tion. The 'create_dashboard()'           |                                                                            |
|       | uses the information from this           |                                                                            |
|       | file.                                    |                                                                            |
| se-   | The 'sequence_mapper()' cre-             | The 'sequence' column is the identifier column, 'possible sequence' is     |
| quenc | e <u>a</u> teverthiesw.fshe. It gives an | based on the regular expression from the 'user_settings.R' file. Per ses-  |
|       | overview of the number of im-            | sion one column is created containing the number of files. The 'sub-       |
|       | ages per unique sequence per             | ject_session_merge' column contains each subject with this sequence, up    |
|       | session.                                 | to a number of 30 observations.                                            |
| se-   | The 'sequence_mapper()' cre-             | The variables show the total number of sequences with the unique           |
| queno | eatespated updates this file with        | ID; the sequence type is identified by the regular expression from the     |
|       | each unique sequence ID from             | 'user_settings.R' file. 'BIDS_sequence' and 'BIDS_type' need to be man-    |
|       | the 'json_metadata.tsv'. Based           | ually matched with the sequence_mapper() to the BIDS specification. The    |
|       | on this file the 'copy2BIDS'             | 'relevant' column is used for sequence selection. It is coded with '0' for |
|       | output paths are created.                | "no export to BIDS" and '1' for "copy this file into BIDS".                |
| copy2 | boolistpart of the copy2BIDS()           | Variables per subject, session and sequence ID. Main information is in the |
|       | function. Shows the input and            | 'input_file_paths' and 'output_file_path' columns.                         |
|       | output file paths of each file.          |                                                                            |